## **Weill Cornell Medicine**

## **Student Billing Portal in the Student Information System**

My Profile Page

Your profile page is where you can manage the settings of your account. Just click on **My Profile** in the menu bar.

| Weill Cornell Medicine Student Finance Records Finance Finance Financ | Customer Service     Customer Service                                                                                                    |
|----------------------------------------------------------------------------------------------------|----------------------------------------------------------------------------------------------------|
| Home My Profile Financial Accounts                                                                                                    |                                                                                                    |
| My Profile                                                                                                    |                                                                                                    |
| Contact Information Edit                                                                                                    | Authentication                                                                                                    |
| Address<br>111 one st<br>New York, NY 10027<br>United States<br>E-mail Addresses<br>TestAccount (gfactingf.com                                                                                                    | Phone Authentication<br>G: What is the last name of your third grade teacher?<br>A: one<br>G: What is your mother's maiden name?<br>A: two |
| Phone Numbers                                                                                                    | Communication Settings                                                                                                    |
| Deytime: (404)111-1122 Manage Payers Add                                                                                                    | Text Alerts<br>You are not currently signed up for text alerts.                                                                            |
| An authorized party is someone you authorize to contact NBS about your account and make changes on your behalf.                                                                                                    | Notifications<br>Payment Reminders: None<br>Other Notifications: E-mail                                                                    |
|                                                                                                    | Top of Page   Customer Service   Terms of Use   Privacy & Security<br>© 2001-2016 Nelnet, Inc. and Affliates. All Right Reserved.          |

By clicking on the **Edit** button in each box (e.g., Contact Information), you can change your settings.

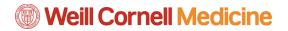

**Changing Contact Information** 

| Click the Edit button to the right of Contact Information, and edit your contact information on |
|-------------------------------------------------------------------------------------------------|
| the following page. Click the <b>Save</b> button at the bottom of the form.                     |

| Back to My Profile                                                                                                    |  |
|----------------------------------------------------------------------------------------------------|--|
| Contact Information                                                                                                    |  |
| Required fields are marked with a *                                                                                                    |  |
| *Country                                                                                                    |  |
| United States \$                                                                                                    |  |
|                                                                                                    |  |
| *Address                                                                                                    |  |
| 111 one st                                                                                                    |  |
| Apt., Suite, Bldg. (optional)                                                                                                    |  |
| Add Another Line                                                                                                    |  |
| *City *State                                                                                                    |  |
| New York \$                                                                                                    |  |
| *Zip / Postal Code *Time Zone                                                                                                    |  |
| 10027 Central Time \$                                                                                                    |  |
| *E-mail Address 1                                                                                                    |  |
| TestAccount1@factsmgt.com                                                                                                    |  |
| Add another e-mail address                                                                                                    |  |
|                                                                                                    |  |
| E-mail correspondence will be sent to all e-mails provided.<br>All correspondence will be sent via e-mail only.                                                                                                    |  |
| Please note:One phone number is required.                                                                                                    |  |
| Daytime Phone                                                                                                    |  |
| • +1 404-111-1122                                                                                                    |  |
| Evening Phone                                                                                                    |  |
| (201) 555-5555                                                                                                    |  |
| Mobile Phone                                                                                                    |  |
| ■ ▼ (201) 555-5555                                                                                                    |  |
| To stay informed and receive the best service, I authorize NBS and its representatives and agents to contact me regarding my account at any current<br>and future numbers that I provide for my cellular telephone or other wireless device using automatic dialing systems, artificial or prerecorded<br>messages, and/or SMS text messages. |  |
| By clicking 'Save' below, you agree to such contact related to your account.                                                                                                    |  |
| Cancel Save                                                                                                    |  |
|                                                                                                    |  |

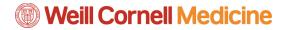

**Manage Payers** 

Click the **Edit** button to the right of Manage Payers to add authorized users to pay your bills online on your behalf. Once you complete the form, click the **Save** button at the bottom.

| Back to My Profile                                                                                                    |
|----------------------------------------------------------------------------------------------------|
| Add Authorized Party                                                                                                    |
| First Name Last Name                                                                                                    |
|                                                                                                    |
|                                                                                                    |
| Authorized Party Access<br>Authorized Parties will have access to your Well Cornell Medical account balance and the activity that the Authorized Party has initiated on your<br>behalf, such as payments. They do not have access to your contact information, user credentials, other Authorized Parties or your financial account<br>information.                                                                                                    |
| Include the details that make up my balance                                                                                                    |
| Authorized Party Authentication                                                                                                    |
| Create a question that the authorized party will know the answer to. You may want to inform the authorized party of this question and answer.                                                                                                    |
| Authorized Party Authentication Question                                                                                                    |
| e.g. What year did we go to Florida?                                                                                                    |
| Authorized Party Authentication Answer                                                                                                    |
| e.g. 2010                                                                                                    |
| Web Access                                                                                                    |
| Enter an e-mail address to allow this person to create an account and pay online. An e-mail will be sent to this address upon save. If the E-mail                                                                                                    |
| Address field is left blank, the authorized party will only be able to discuss your account with NBS over the phone.                                                                                                    |
| E-mail Address                                                                                                    |
|                                                                                                    |
| Terms and Conditions                                                                                                    |
| In compliance with the Family Educational Rights and Privacy Act of 1974 (as amended), your educational records and your student account<br>information may not be released to a third party (e.g. your spouse, parents, sponsor, etc.) without your explicit permission. By creating an Authorized<br>Party you are giving explicit consent for that individual to view and discuss your account information, make payments on your behalf, and for us to<br>provide information to that individual about the balance of your account. This authorization will remain in effect until you remove the individual as an<br>Authorized Party on your account. |
| By adding this Authorized Party you, Andrew Hillman, agree to the terms and conditions.                                                                                                    |
| Cancel Save                                                                                                    |

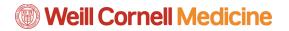

Authentication

Click the **Edit** button to the right of Authentication to change your security questions. Click **Save** once you are done.

|  | Back to My Profile                                                                                                   |  |
|--|----------------------------------------------------------------------------------------------------|--|
|  | Authentication                                                                                                    |  |
|  |                                                                                                    |  |
|  | Phone Authentication                                                                                                 |  |
|  | These questions will be used by NBS customer service to validate your identity when you make inquiries by telephone. |  |
|  | Question 1                                                                                                    |  |
|  | What is the last name of your third grade teacher?                                                                   |  |
|  | Answer 1                                                                                                    |  |
|  | one                                                                                                    |  |
|  | Question 2                                                                                                    |  |
|  | What is your mother's maiden name?                                                                                   |  |
|  | Answer 2                                                                                                    |  |
|  | two                                                                                                    |  |
|  |                                                                                                    |  |
|  | Cancel Save                                                                                                    |  |
|  |                                                                                                    |  |
|  |                                                                                                    |  |
|  |                                                                                                    |  |
|  |                                                                                                    |  |
|  |                                                                                                    |  |
|  |                                                                                                    |  |
|  |                                                                                                    |  |
|  |                                                                                                    |  |
|  |                                                                                                    |  |
|  |                                                                                                    |  |
|  |                                                                                                    |  |

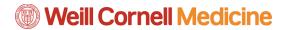

**Communication Settings** 

Click the **Edit** button to the right of Communication Settings to receive notifications from the billing portal. Click **Save** when you are done.

| Back to My Profile                                                                        |  |
|-------------------------------------------------------------------------------------------|--|
| Communication Settings                                                                    |  |
| Text Alerts                                                                               |  |
| Did You Know?                                                                             |  |
| You can sign up for text alerts to receive payment reminders.                             |  |
| Terms & Conditions                                                                        |  |
| Notifications                                                                             |  |
| Payment Reminders E-mail Other Notifications Correspondence will be sent via e-mail only. |  |
| Other Notifications Correspondence will be sent via e-mail only.                          |  |
| Cancel Save                                                                               |  |
|                                                                                           |  |
|                                                                                           |  |
|                                                                                           |  |
|                                                                                           |  |
|                                                                                           |  |
|                                                                                           |  |
|                                                                                           |  |
|                                                                                           |  |
|                                                                                           |  |
|                                                                                           |  |

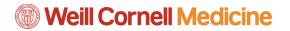

**Financial Accounts** 

The Financial Accounts tab in the menu bar allows you to view the financial information the college has on file. If you would like to make changes to this, click the **Change** button.

|                                                                                                    |                                                                      | Weill Cornell Medici     Student Finance     & Records     Financial Act, Student Accounting & Regist |
|----------------------------------------------------------------------------------------------------|----------------------------------------------------------------------|----------------------------------------------------------------------------------------------------|
| <u> </u>                                                                                                    | unts                                                                 | Home My Profile Financial Acco                                                                        |
|                                                                                                    |                                                                      | Home ) Financial Accounts                                                                             |
| Want to designate another payer?                                                                                                | mation is available with us.                                         | The following financial account infor                                                                 |
| Remaining Balance<br>\$30,650.00 Change                                                                                         | Used By<br>Fail 2016 - Well Come! Medical<br>Agreement # 101 045 852 | Bank of America                                                                                       |
|                                                                                                    |                                                                      |                                                                                                    |
| Top of Page   Customer Service   Terms of Use   Privacy & Securi<br>© 2001-2016 Nelnet, Inc. and Affiliates. All Rights Reserve |                                                                      | A-AB-0-8B<br>v16.6.10726.11513                                                                        |